# How to create a resume using MS Word Resume Wizard

Key for using symbols

- Next slide
- Back to last slide
- End of slide show
- To see more information

# To begin using MS Word **Resume Wizard**

- Open MS Word
- Click on File and New( $\bullet$  Figure 1)
- On the right hand side of your screen under Templates click "on my computer…" (6 Figure 2)
- Click on Other Documents tab and then Resume Wizard ( $\mathbf{f}_{\text{Figure 3}}$ )

### Starting the Resume Wizard - Click on Next

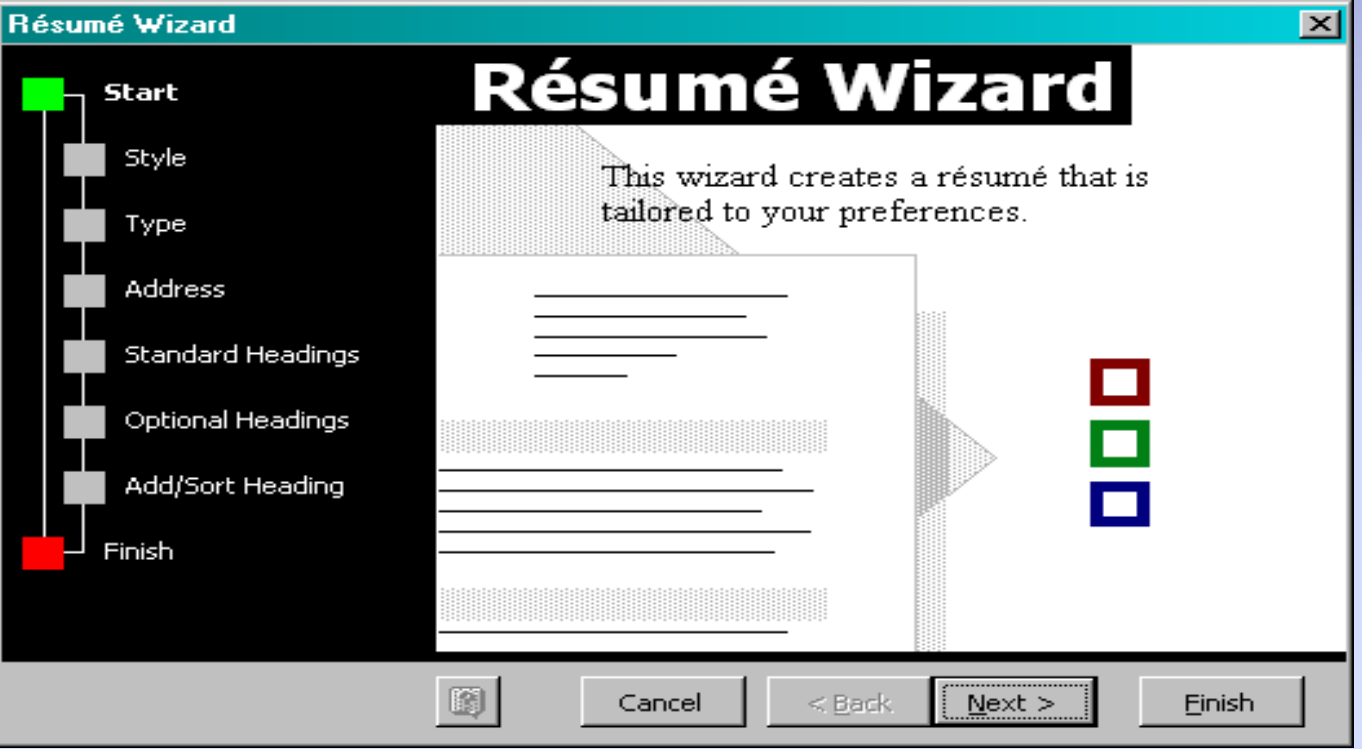

#### Choose which style you would like

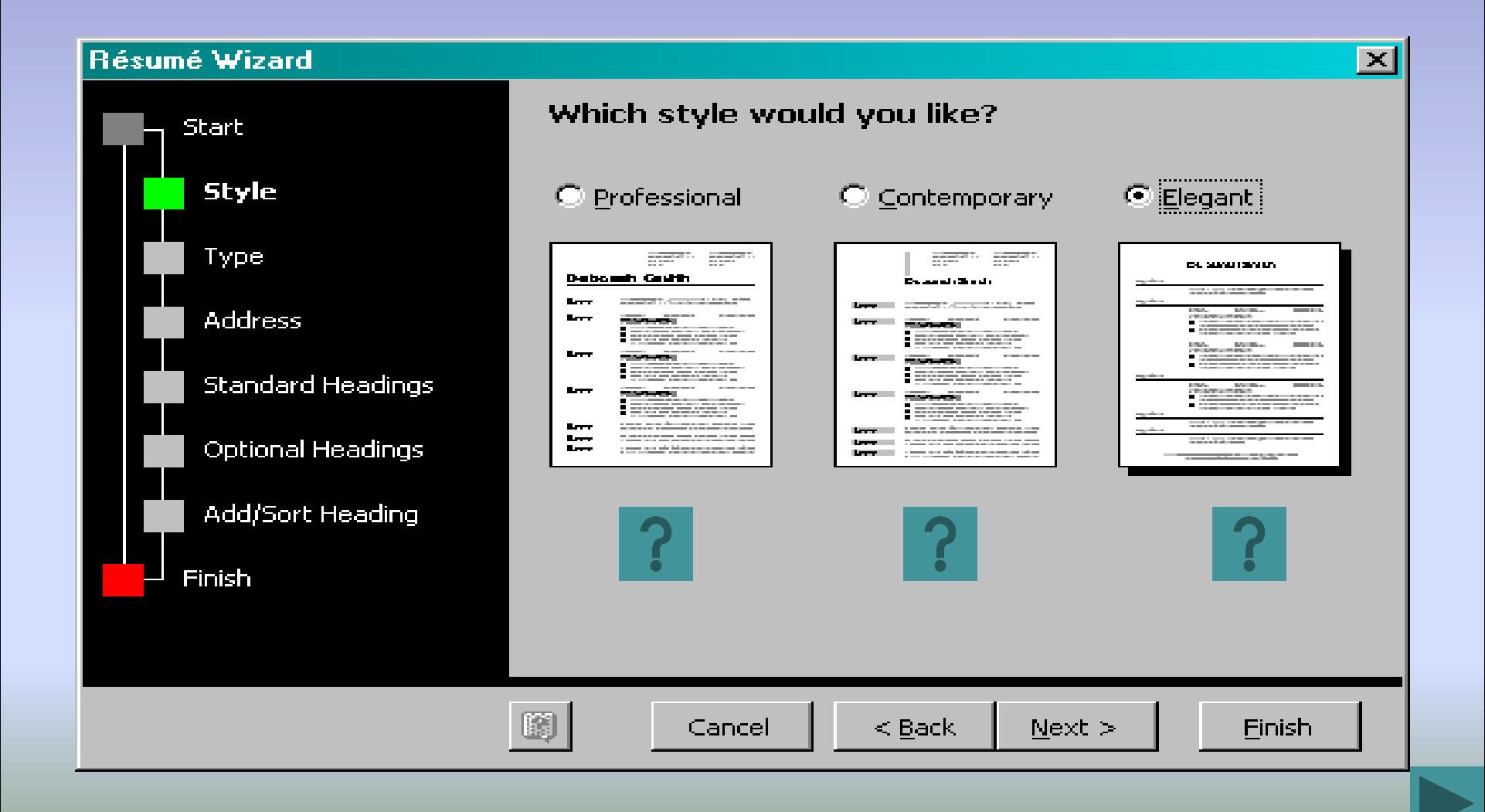

### Choose the type of resume you want

In each resume Résumé Wizard format, the difference is the order of the sections and the headings (i.e. Work History or Experience)

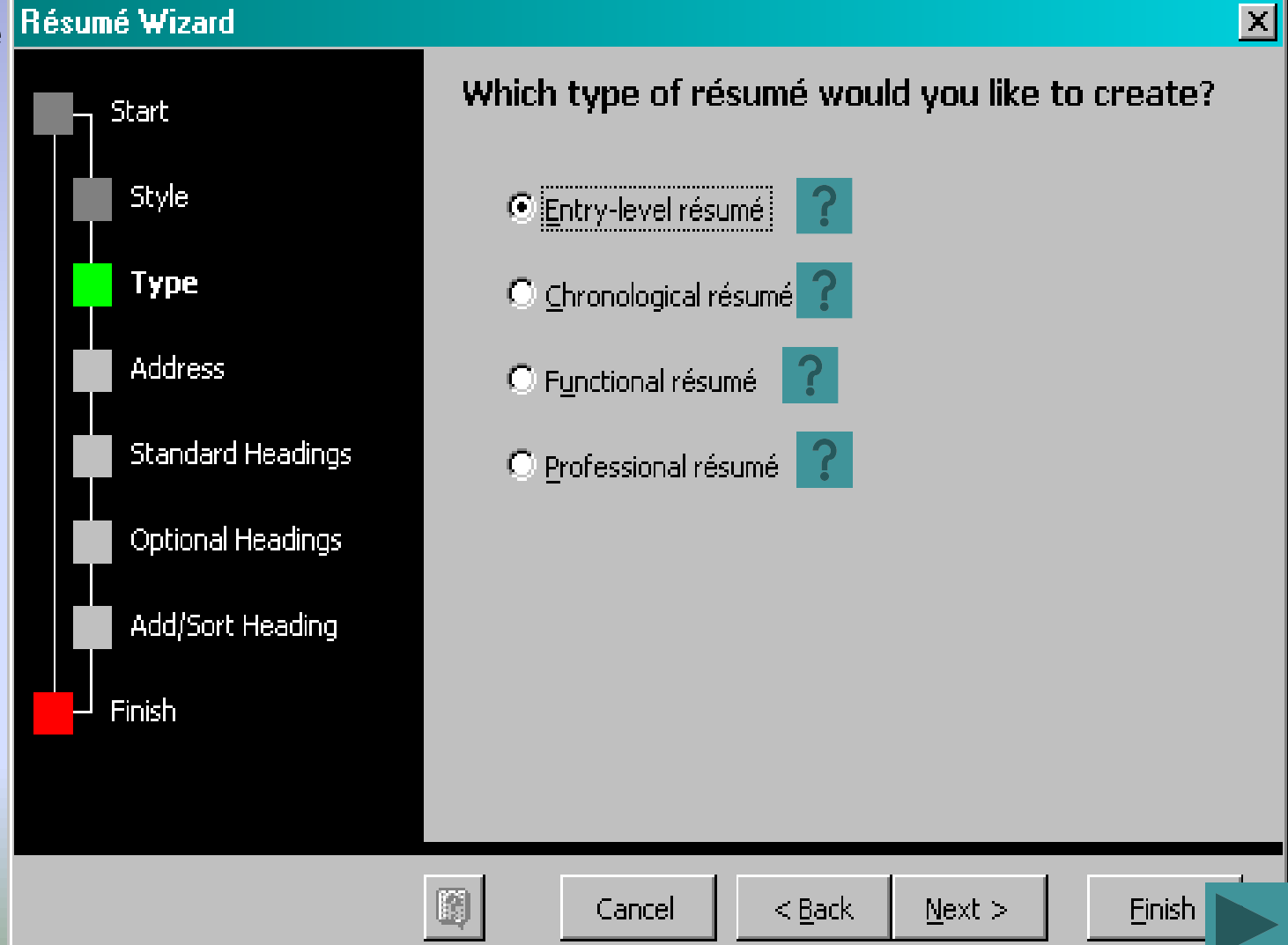

# Enter your contact information you want displayed on your resume

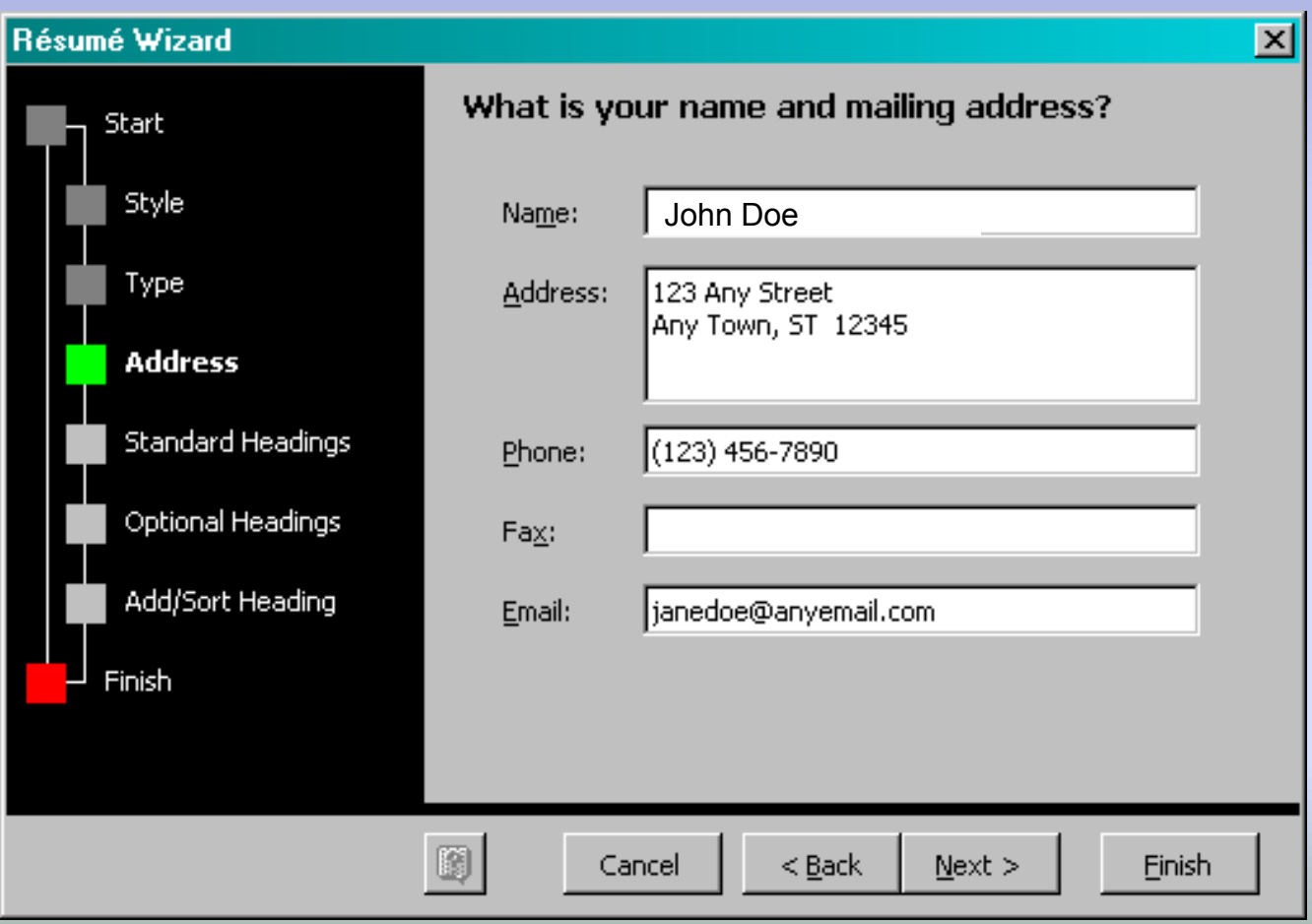

# Decide what you want on your resume

• There is an additional screen of headings to choose from when you click on "next".

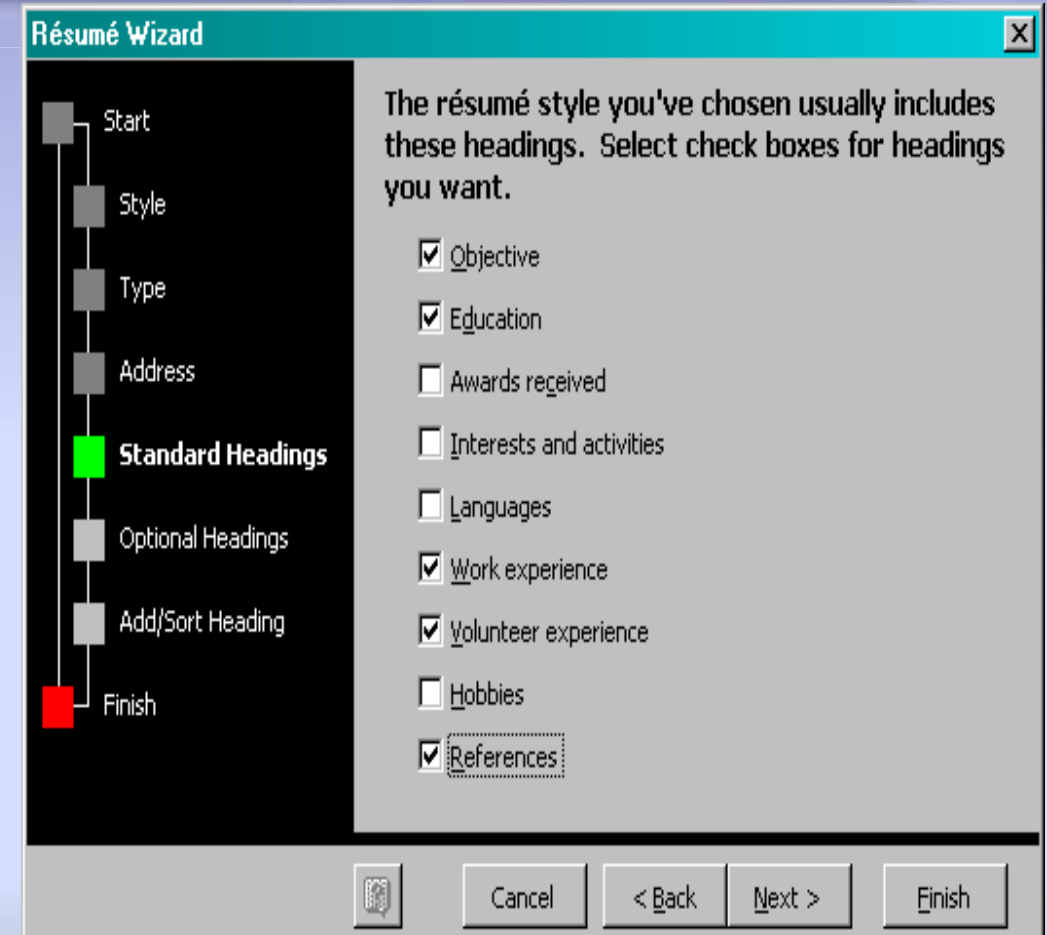

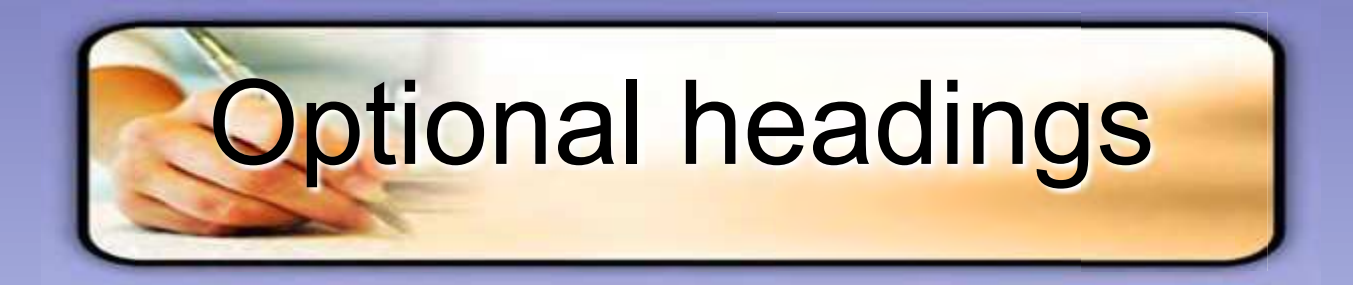

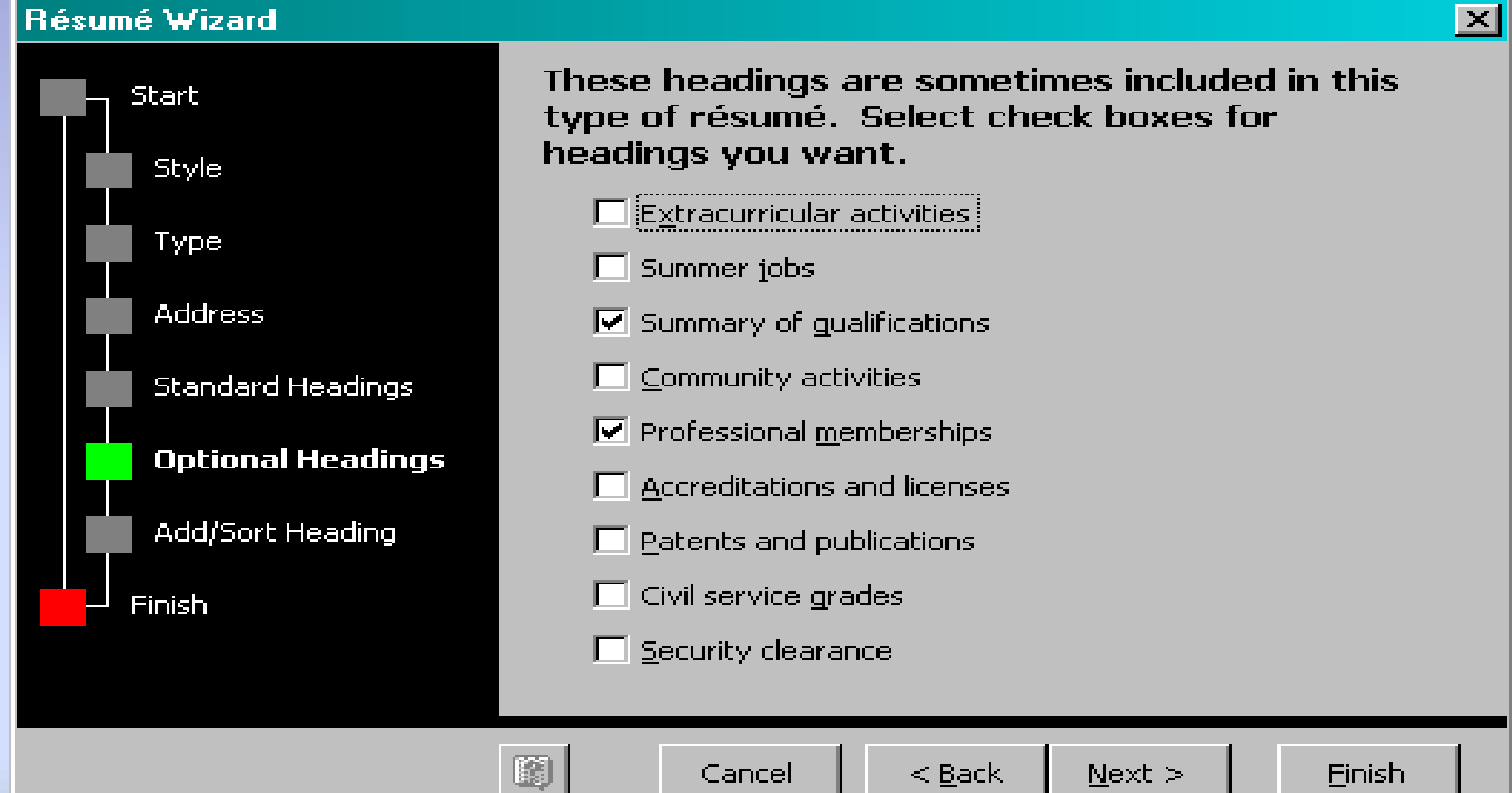

#### Add any additional headings you want

• If you didn't find the heading that you wanted on the previous two screens, enter your own custom heading. You can change the order that your headings appear on the resume by highlighting the heading you want moved and then use the "move up" or "move down" buttons to change the order

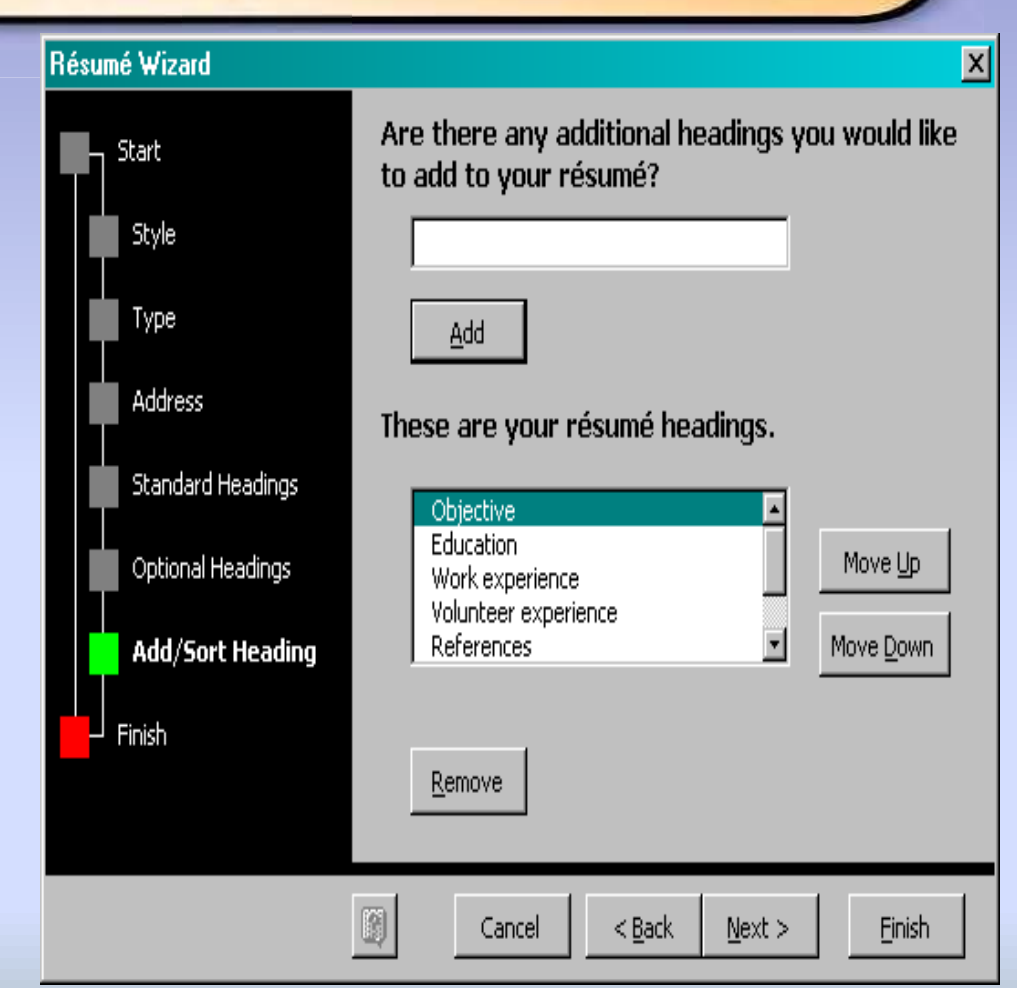

#### Click on the "finish" button to begin entering your information on the resume

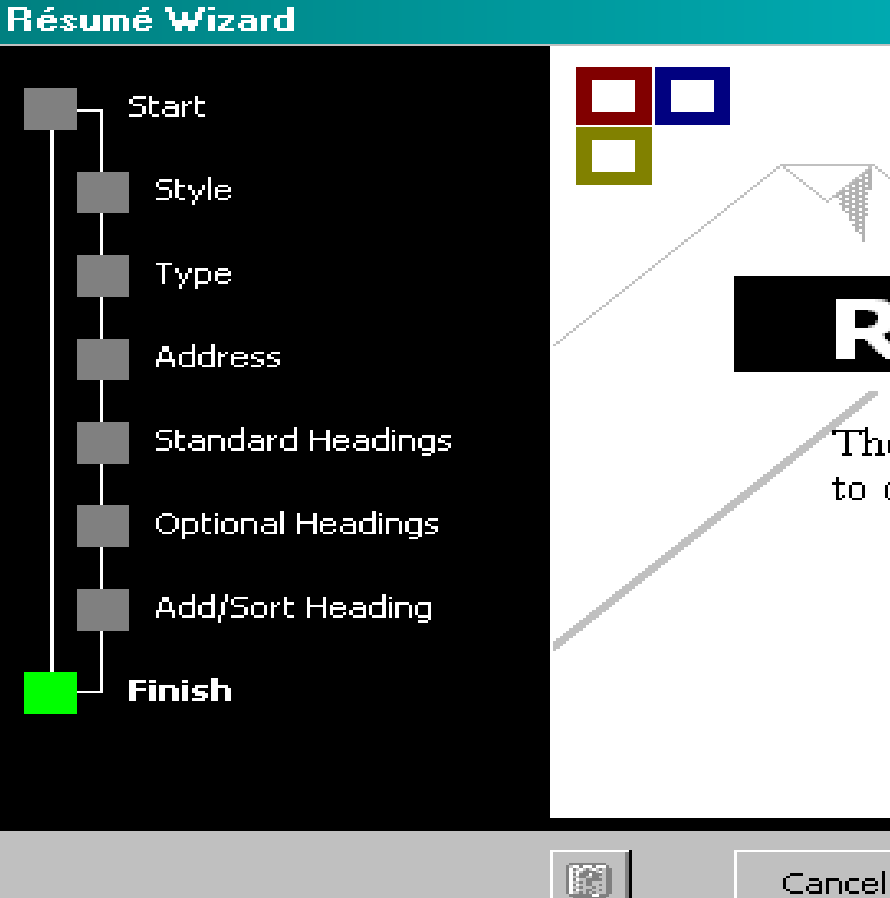

#### **Résumé Wizard**

 $\vert \times \vert$ 

Those are all the answers the Wizard needs to create your résumé \ Click Finish to view the document.

Next >

Finish

 $\leq$  Back

#### Here is what your resume will look **Like after clicking on "finish"**

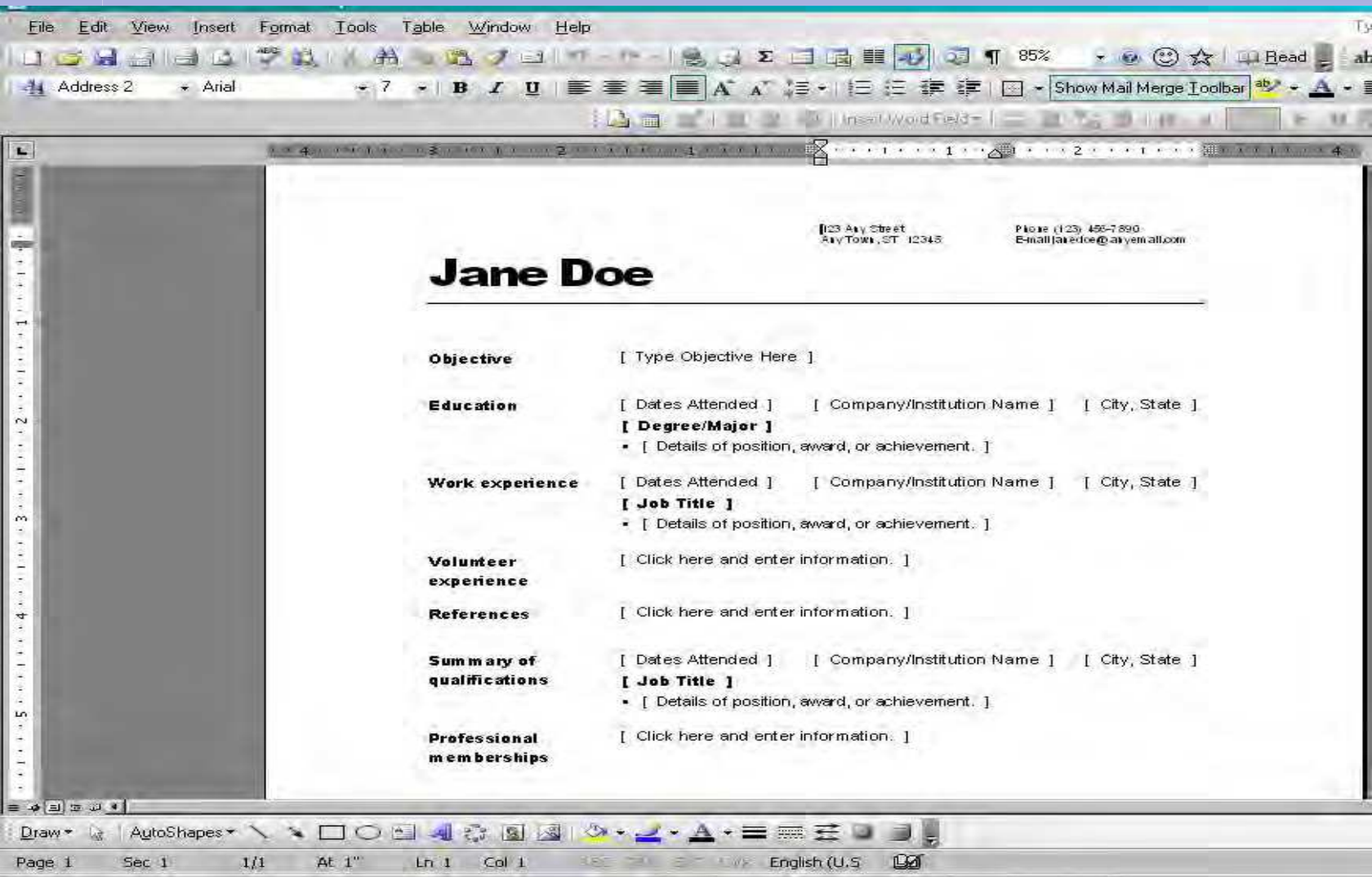

#### Beginning to enter your information

 $\left| \frac{1}{4} \right|$ 

• On all areas but the "dates attended" you will click to highlight the area, then begin typing.

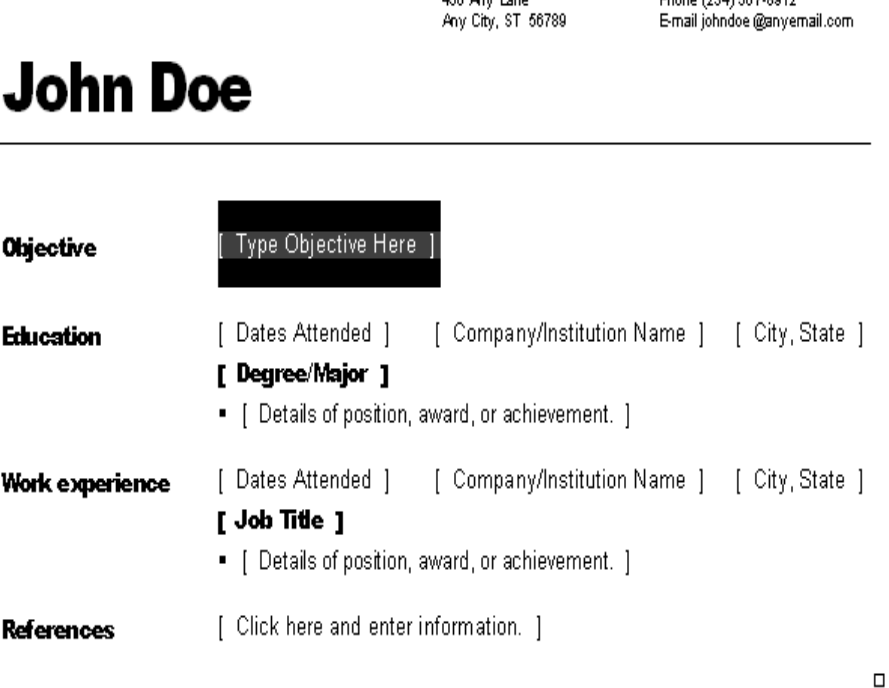

 $ABC$   $A = 1$ 

Block (224) 587-0019

#### To select an entire area to copy…

- Put the cursor at the beginning of the [Dates Attended]. When you see the black arrow, click and it will highlight the entire area.
- To copy this area in order to enter more than one work history or education, it can be done three different ways:
- **Right Click**
- $\cdot$  |  $\sqrt{2}$  | Icons

• 3 Shortcuts

#### **John Doe**

再 [ Type Objective Here ] **Objective** → Dates Attended 1 [ Company/Institution Name ] [ City, State ] **Education** [ Degree/Major ] • [ Details of position, award, or achievement. ] [ Company/Institution Name ] [ City, State ] Work experience Dates Attended 1 [ Job Title ] • [ Details of position, award, or achievement. ] Click here and enter information. ] **References**  $\Box$ 

466 Any Lane

Any City, ST 56789

Phone (234) 567-8912

E-mail johndoe @anyemail.com

## You are finished with your resume

- Try to limit resume to no more than two pages in length
- Do list your references (don't put 'provided upon request')
- Print on nice paper (if doing resume at Job Service, ask us for our resume paper to print on)
- You may also access Resume how-to books at Job Service which will show you different resume formats and styles

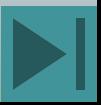

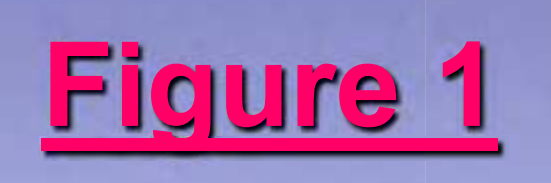

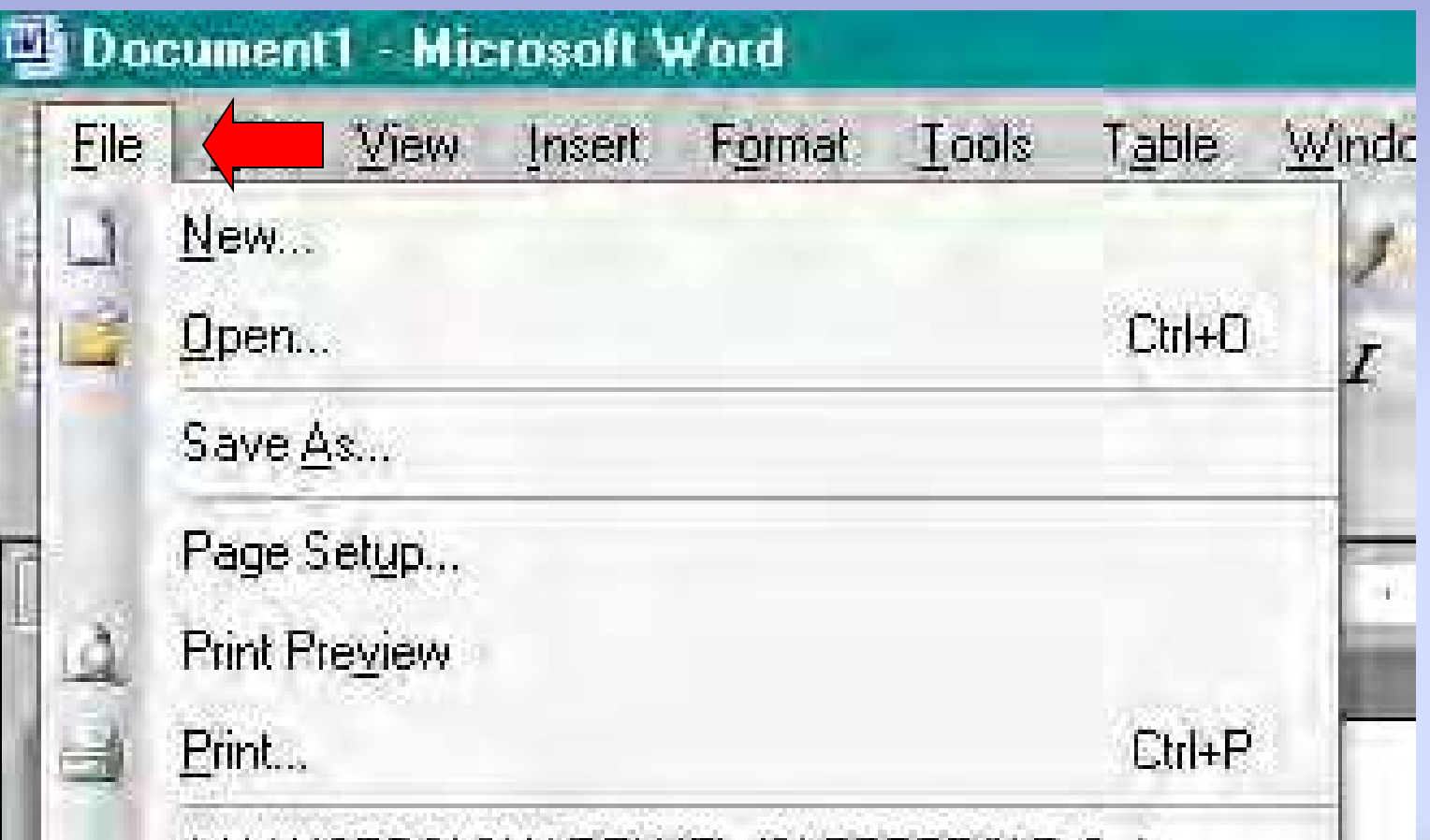

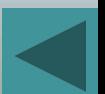

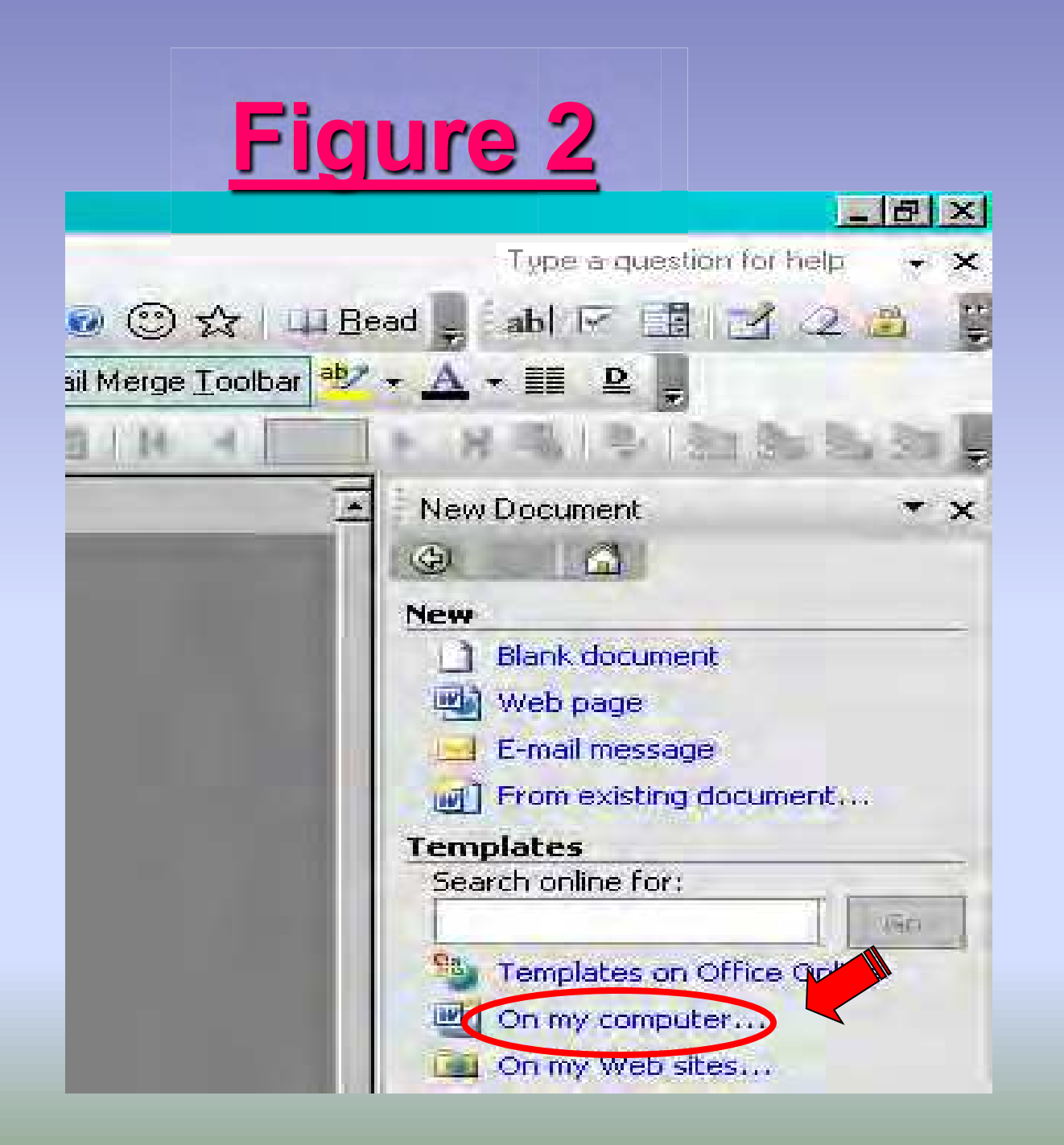

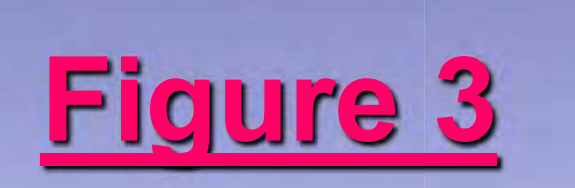

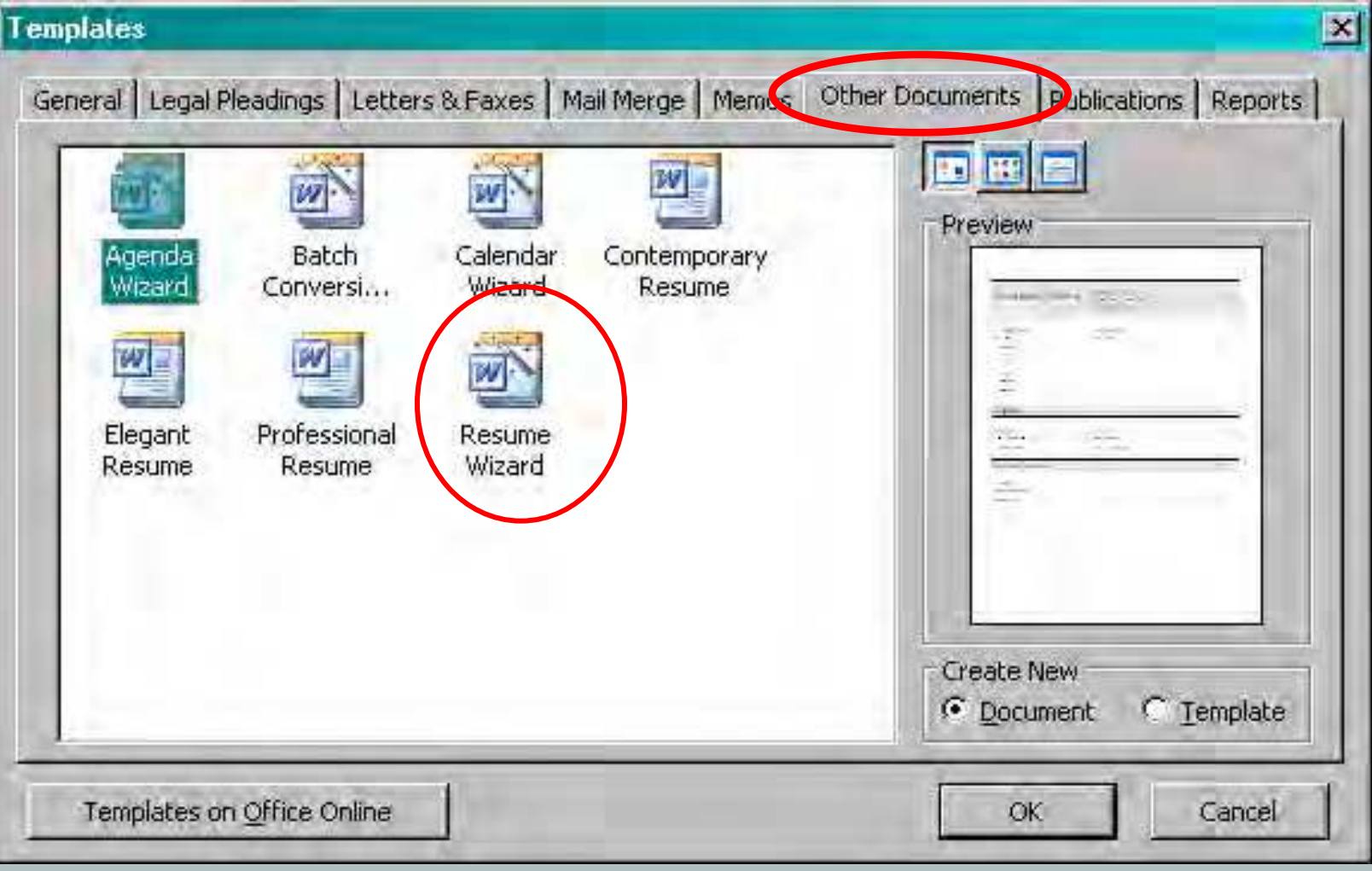

#### Professional Resume Format

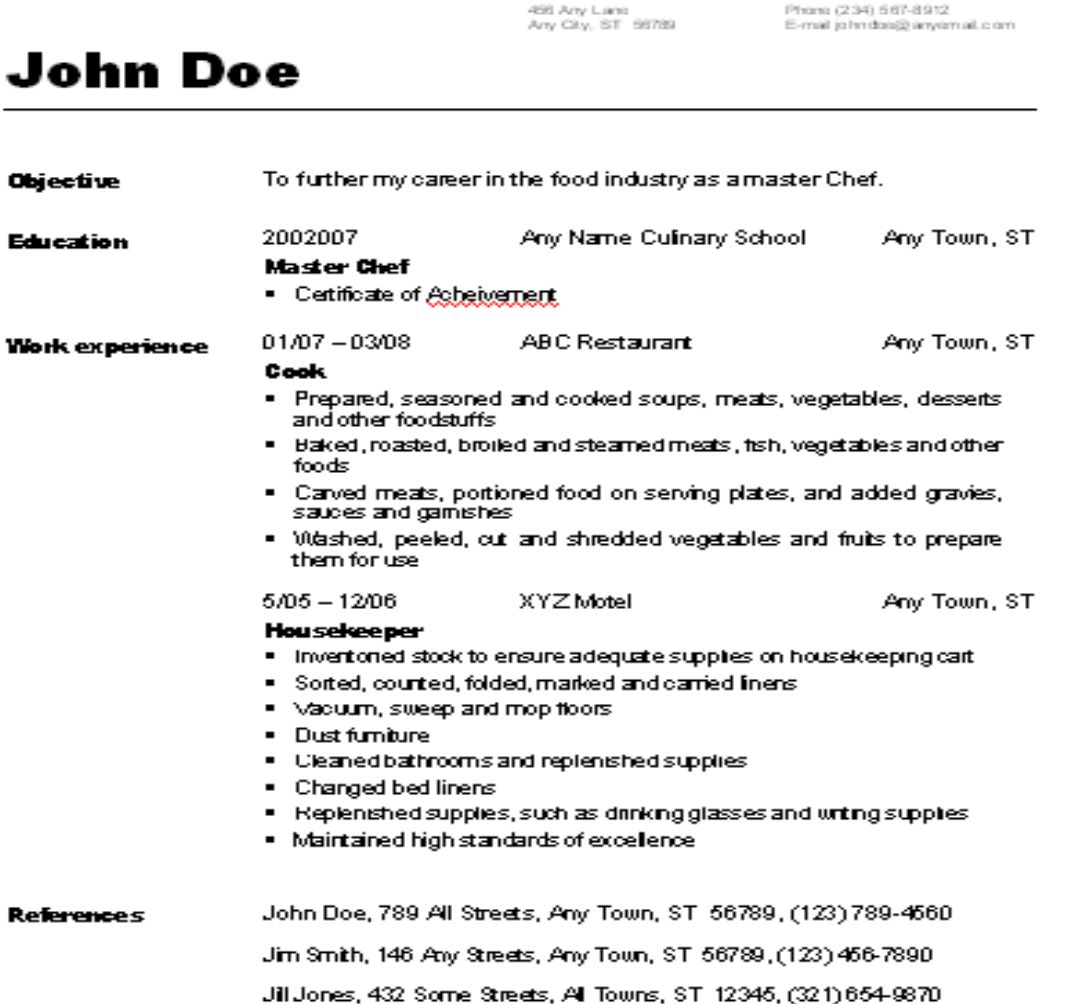

#### Contemporary Resume Format

456 Any Lane Any City, ST 56789

Phone (234) 567-8912 E-mail johndoe@anyemail.com

#### John Doe

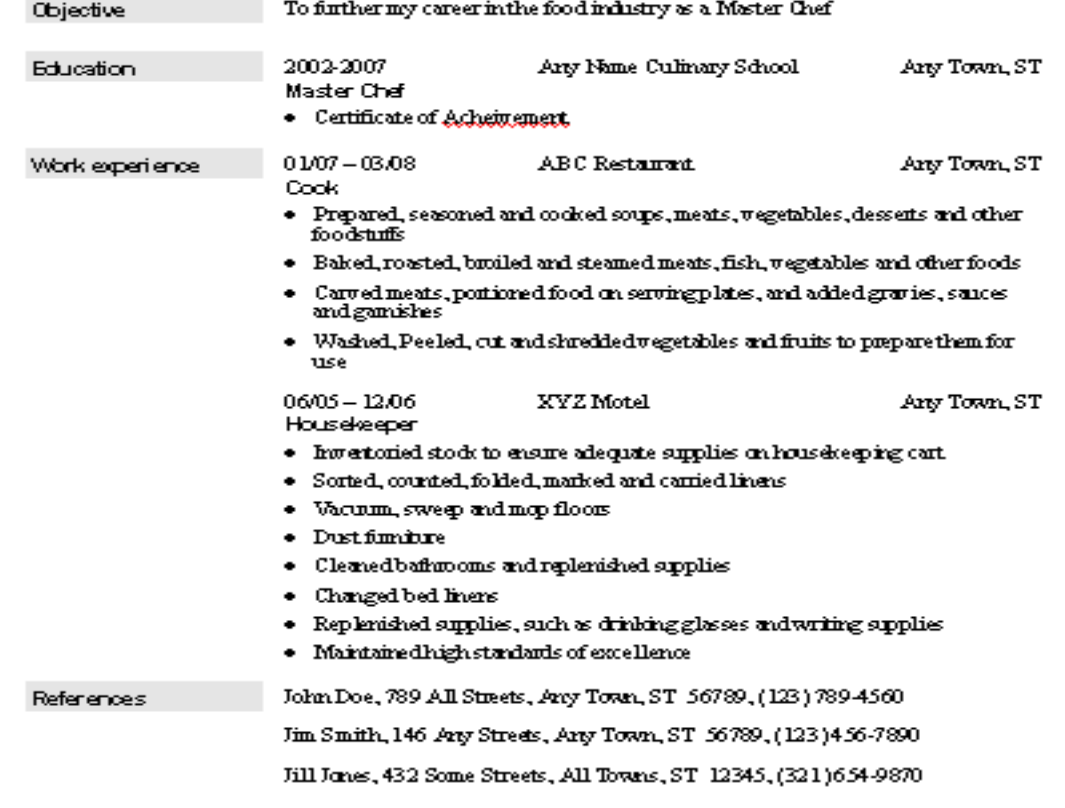

#### Elegant Resume Format

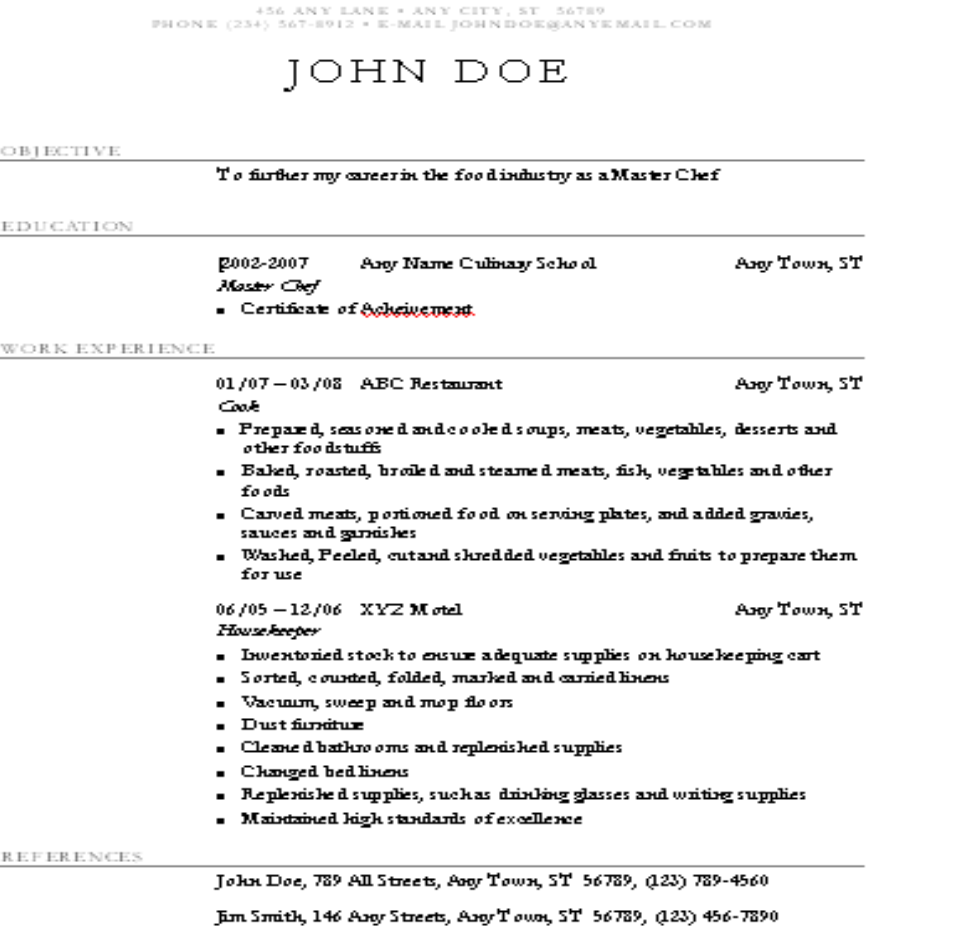

JIL Jones, 432 Some Streets, AL Towns, ST 12345, (321) 654-9870

#### **Entry-Level Resume Format**

456 ANY LANE + ANY CITY, ST 56789 PHONE (234) 567-8912 - E-MAIL JOHNDOEGANYEMAIL COM

#### JOHN DOE

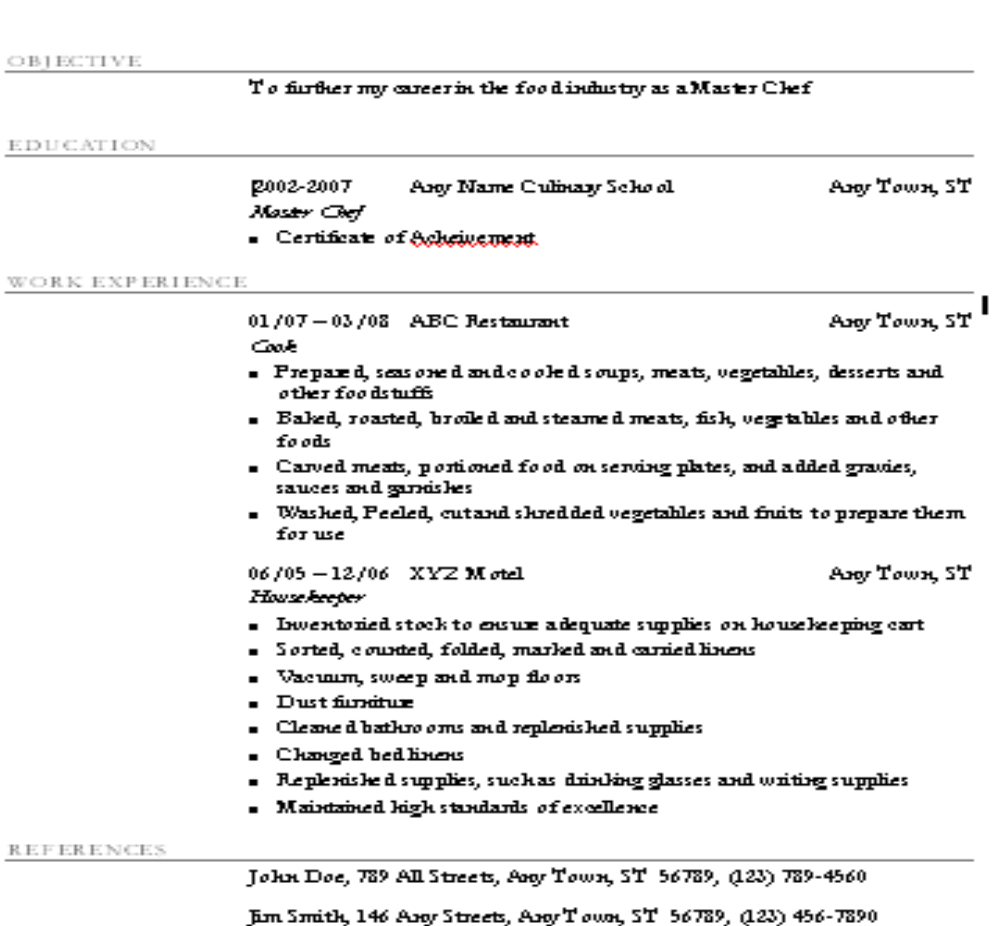

JIII Jones, 432 Some Streets, All Towns, ST 12345, (321) 654-9870

#### **Chronological Resume Format**

456 ANY LANE + ANY CITY, ST 56789 PHONE (234) 567-8912 · E-MAIL JOHNDOESANYEMAIL COM

#### JOHN DOE

OB1ECTIVE

To further my career in the food industry as a Master Chef

WORK EXPERIENCE

01/07-03/08 ABC Restaurant

Coole.

Any Town, ST

- $\bullet$  . Prepared, seasored and cooled soups, meats, vegetables, desserts and other foodstuffs
- $\blacksquare$  Baked, roasted, broiled and steamed meats, fish, vegetables and other foods
- $\blacksquare$  Carved meats, portioned food on serving plates, and added gravies, sauces and gandsles
- $\blacksquare$  . Was ked, Peeled, cutand skredded vegetables and fruits to prepare them. for use

#### 06/05 - 12/06 XYZ Motel Any Town, ST Househeeper

- $\bullet$  . Inventoried stock to ensure adequate supplies on house keeping cart.
- $\blacksquare$  Sorted, counted, folded, marked and carried linens
- Vacuum, sweep and mop floors
- Dust fundtur
- Clease d bathrooms and replexished supplies
- Changed bed linens
- $\blacksquare$  . Replends he distinguides, stuck as driviling glasses and writing supplies
- $\blacksquare$  Maintained high standards of excellence

EDUCATION

2002-2007 Argy Name Culinary School Any Town, ST Master Chef

**Exploration of Achainement.** 

#### **REFERENCES**

John Doe, 789 All Streets, Any Town, ST 56789, (123) 789-4560

Jim Smith, 146 Apry Streets, Apry Town, ST 56789, (123) 456-7890

Jill Jones, 432 Some Streets, All Towns, ST 12345, (321) 654-9870

#### Functional Resume Format

456 ANY LANE . ANY CITY, ST 56789

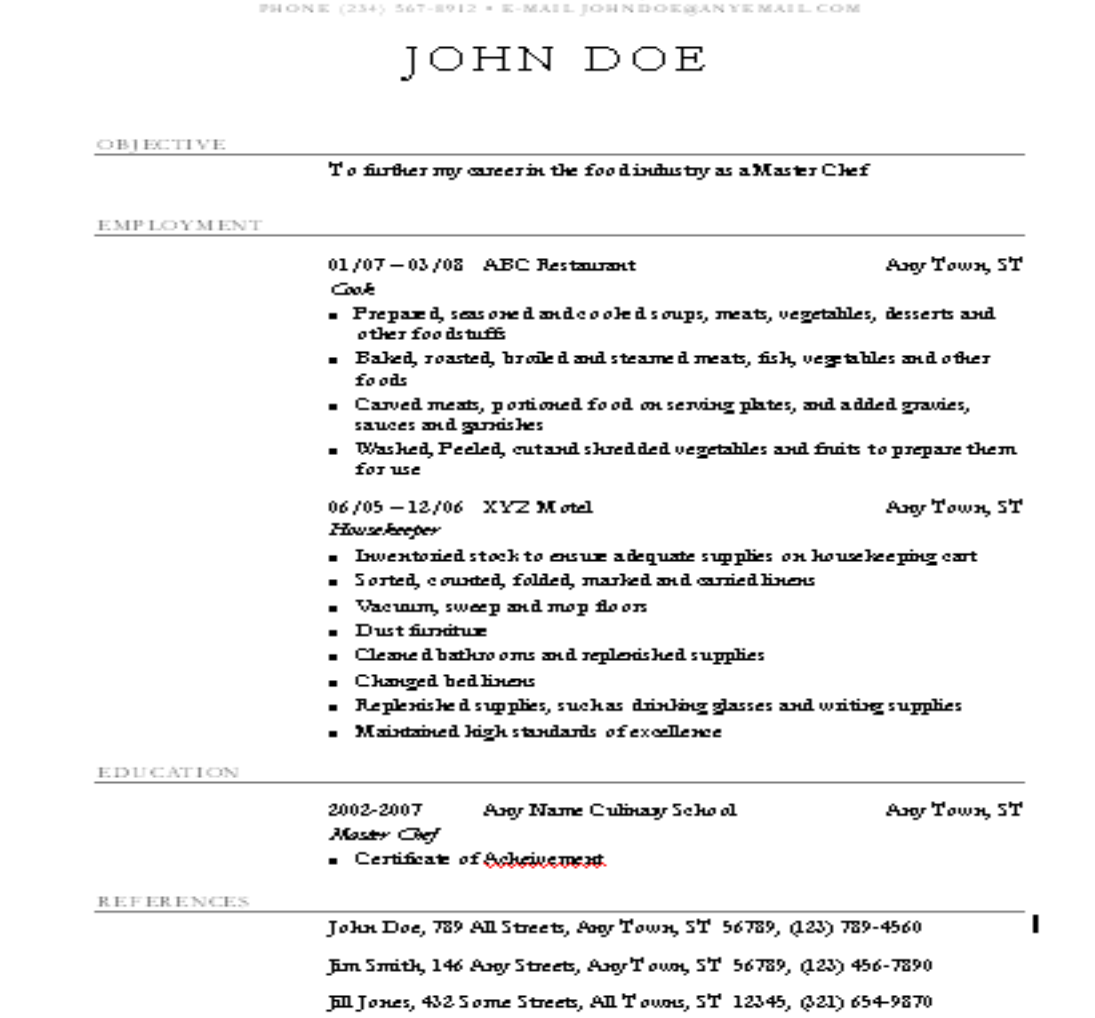

#### **Professional Resume Format**

456 ANY LANE + ANY CITY, ST 56789 PHONE (23+) 567-8912 · E-MAIL JOHNDOE@ANYEMAIL.COM

#### JOHN DOE

EDUCATION

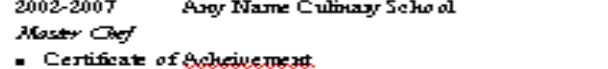

PROFESSIONAL EXPERIENCE

01/07-03/08 ABC Restaurant Cook

 $\blacksquare$  Prepared, seasoned and cooled soups, meats, vegetables, desserts and other foodstuffs

AND TOWN ST

Any Town ST

- $\bullet$  Baked, roasted, broiled and steamed meats, fish, vegetables and other foods
- $\blacksquare$  Carved meats, portioned food on serving plates, and added gravies, sauces and gandsles
- $\blacksquare$  Washed, Peeled, cutand shredded vegetables and finits to prepare them. for use

06/05 - 12/06 XYZ M otel Any Town, ST House beeper

- $\blacksquare$  Dwentoned stock to ensure adequate supplies on house keeping cart
- Sorted, counted, folded, marked and carried linens
- = Vacuum, sweep and mop floors
- . Dustfundtur
- $\blacksquare$  Cleaned bathrooms and replens hed supplies.
- = Changed bed linens
- Replemished supplies, such as drinking glasses and writing supplies.
- $\blacksquare$  Maintained high standards of excellence

**REFERENCES** 

John Doe, 789 All Streets, Any Town, ST 56789, (123) 789-4560

Jim Smith, 146 App Streets, App Town, ST 56789, (123) 456-7890.

JIL Jones, 432 Some Streets, All Tounts, ST 12345, (321) 654-9870

OB1ECTIVE

To further my career in the food industry as a Master Chef

# Copy & Paste using right click

- With the area highlighted, use the right click button to show a drop down menu
- Select Copy
- Place the cursor at the end of the last line in the highlighted section (the highlighting will go away)
- Hit enter twice, right click to bring the drop down menu again and select Paste to paste the information
- Do this for each work history or education that you will need to enter

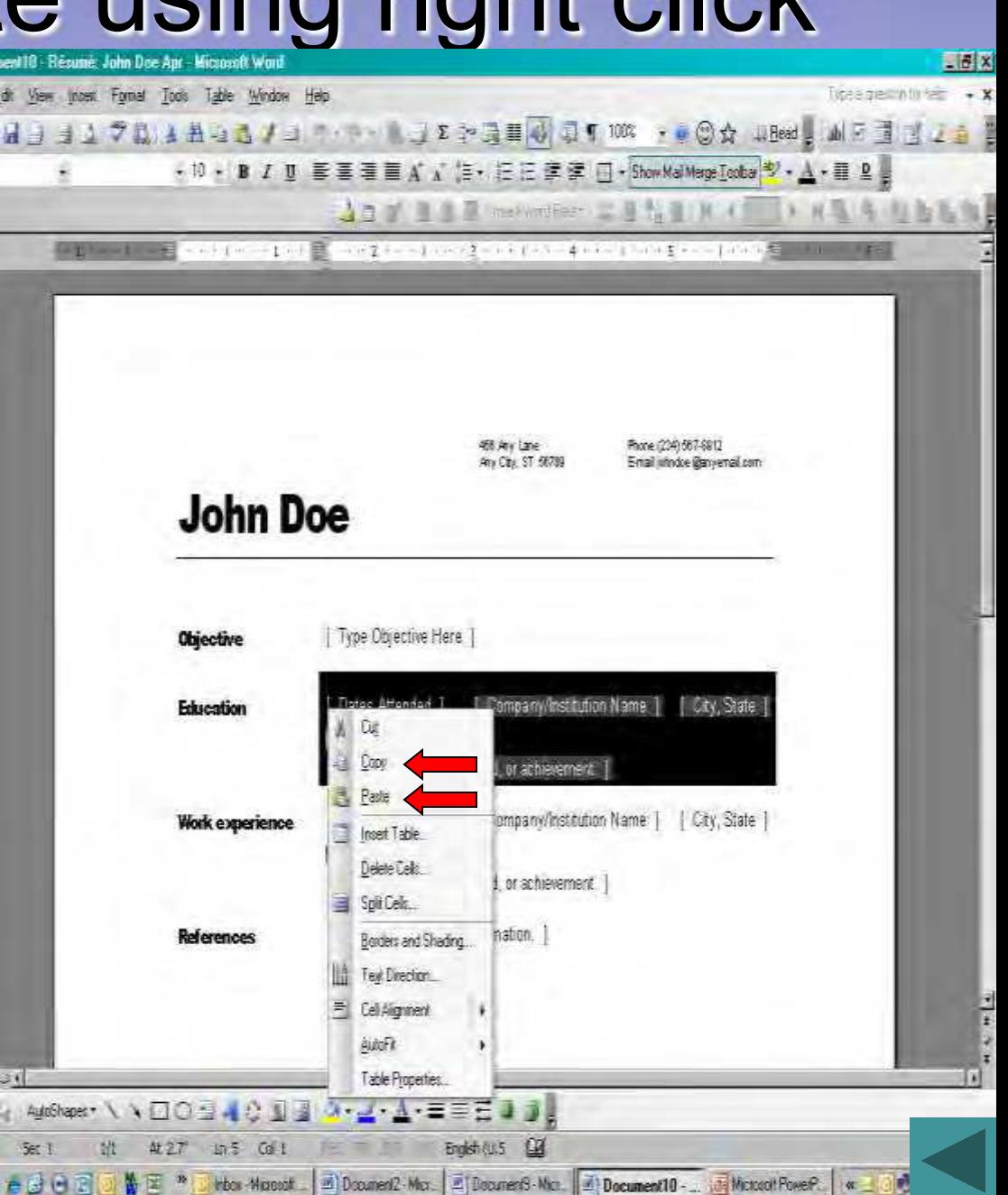

# Copy & Paste using toolbar icons

- Highlight the area to be copied
- Click on the two papers icon on the toolbar
- Place the cursor at the end of the last line in the highlighted section (the highlighting will go away)
- Hit enter twice, click on the icon of a clipboard to paste the information
- Do this for each work history or education that you will need to enter

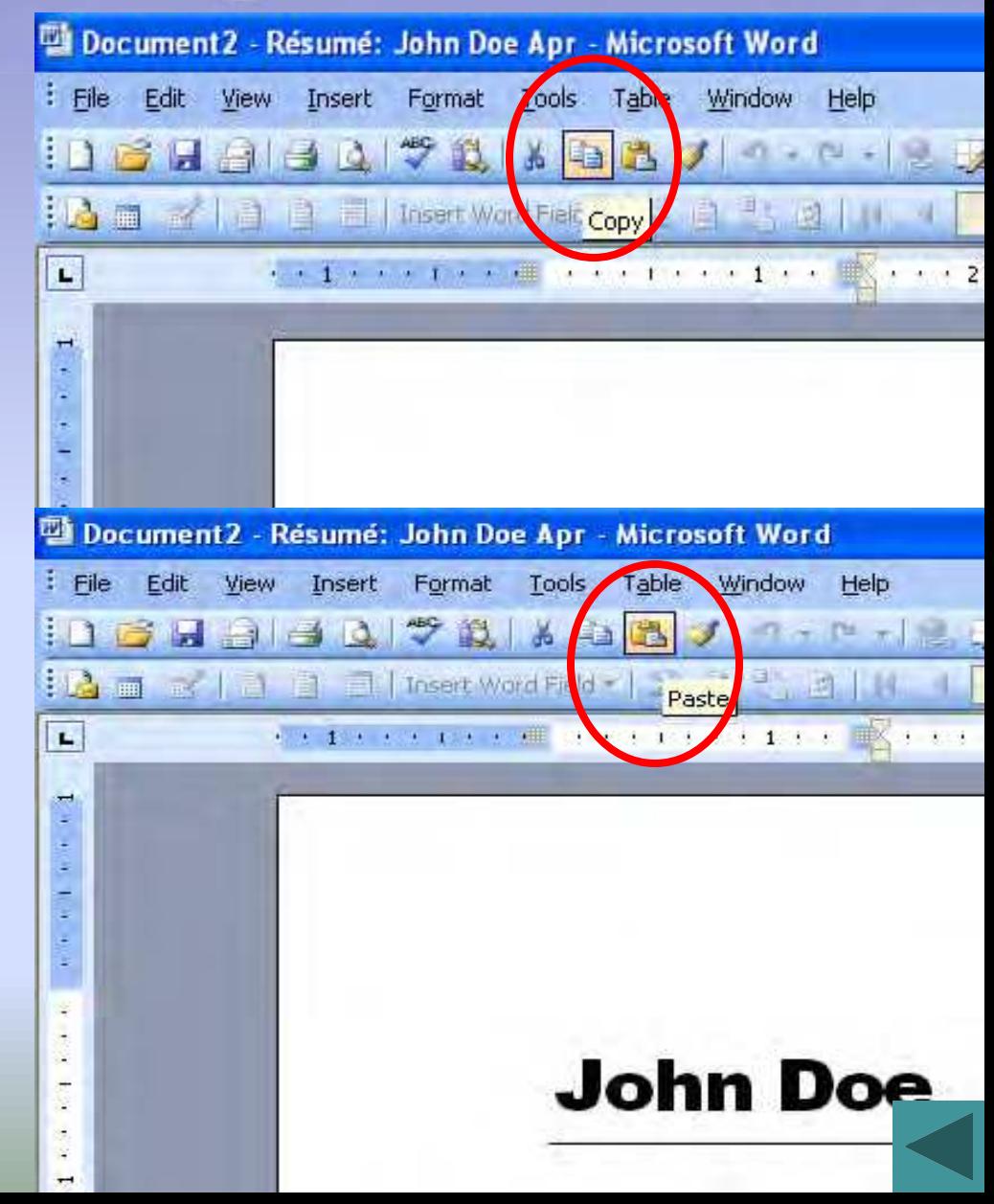

#### Copy & Paste using shortcut keys

- Highlight the area to be copied
- To copy, hold down the "Ctrl" key and the "C" key at the same time
- To paste, hold down the "Ctrl" key and the "V" key at the same time

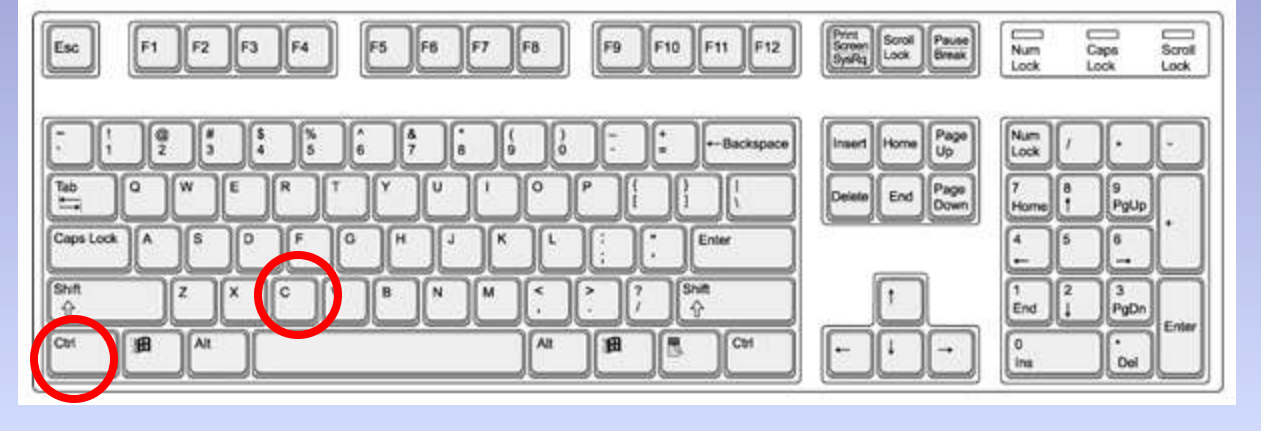

- Other shorts cut keys include:
	- $-$  Ctrl +  $X =$  Cut
	- $CtrI + B = Bold$
	- $-$  Ctrl + U = Underline
	- $-$  Ctrl + I = Italic
	- Ctrl +  $A = All$  (select all)
	- $Ctrl + F = Find$

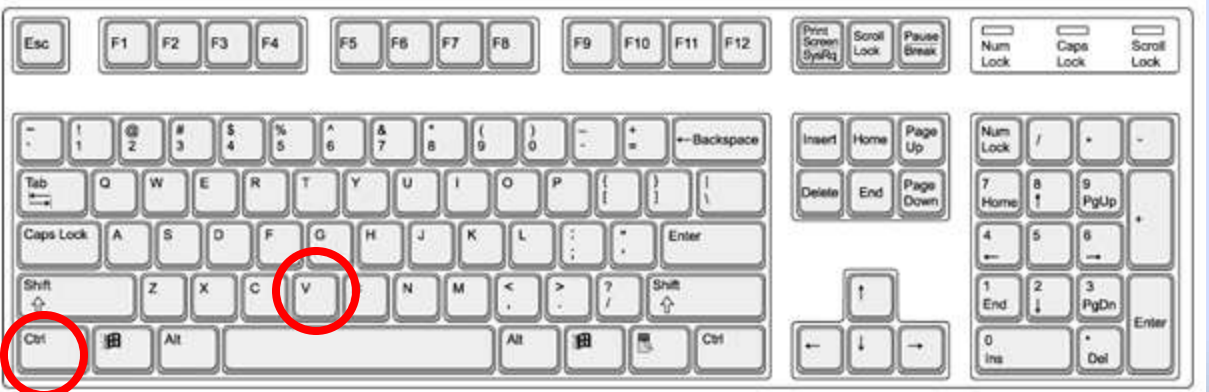